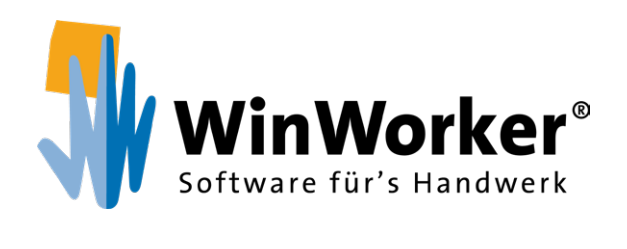

## **Mobiles Raumaufmaß** Aufmaßdaten leicht erfassen

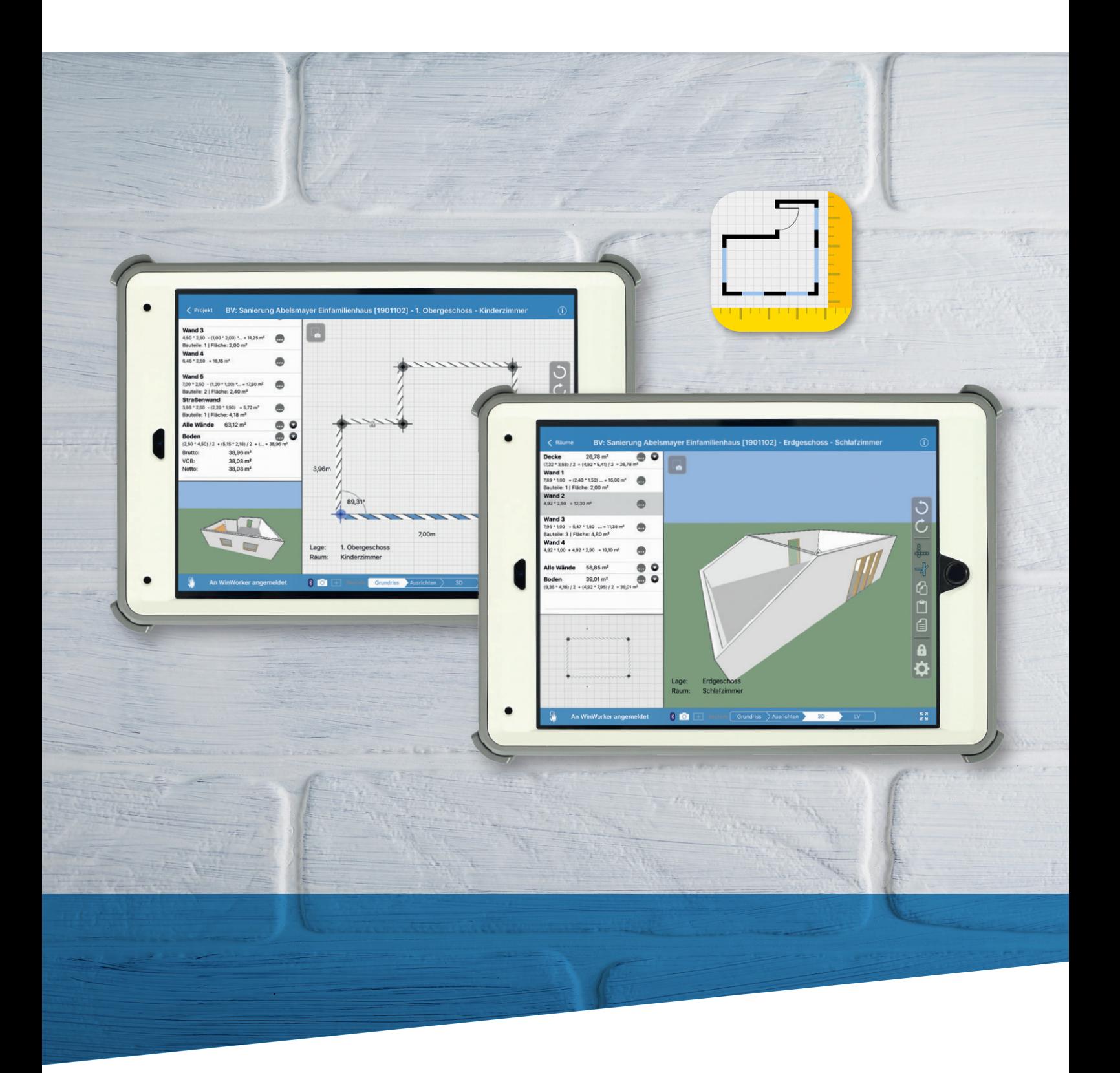

**www.winworker.de**

#### **Mobiles Raumaufmaß**

DAS Werkzeug für Ihre Baustelle

Highlight in drei Dimensionen

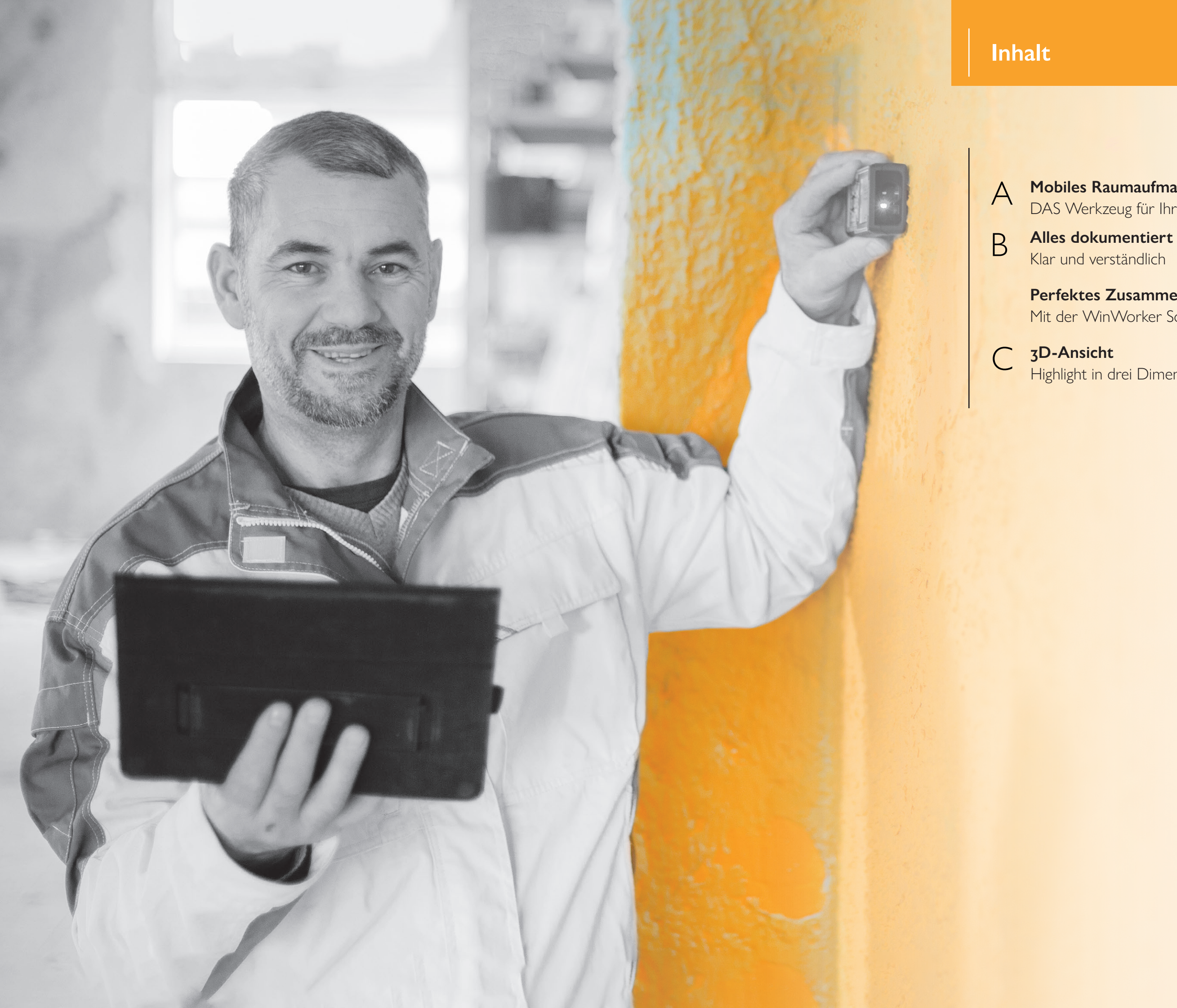

**Perfektes Zusammenspiel**

Mit der WinWorker Software

Sie sind als Handwerker viel unterwegs, haben zahlreiche Außentermine und daher ist die Zeit im Büro kostbar. Aufmaßdaten erfassen Sie zur Zeit auf der Baustelle handschriftlich und tragen die Massen später im Büro in Ihre Branchensoftware ein. Unübersichtliche Zettelwirtschaft und Fehler beim Übertragen der Maßketten sind da manchmal vorprogrammiert.

Nicht so mit dem mobilen Raumaufmaß von WinWorker. Schon auf der Baustelle ist Ihr Aufmaß fertig! Das Prinzip der App fürs iPad ist schnell erklärt: Auf dem Bildschirm können mit Fingertipps wie auf einem Zeichenblatt die Umrisse eines Raums skizziert werden: jeweils die Eckpunkte markieren, das Programm zieht die Wände zwischen den Punkten ein. Nur noch die passenden Maße eingeben – fertig.

### **Mobiles Raumaufmaß** *DAS Werkzeug für Ihre Baustelle*

#### **Alles dokumentiert**

#### *Klar und verständlich*

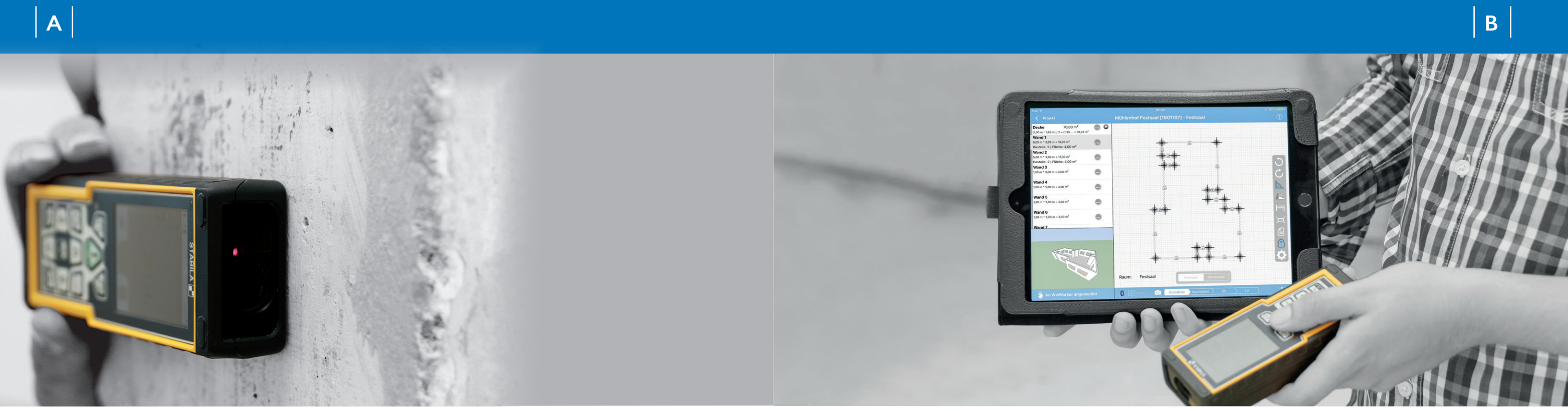

Nutzen Sie die hilfreichen Notizfunktionen und Sie haben den Kopf frei für wichtigere Dinge: Einfach ein Foto machen, zum Beispiel von schadhaften Stellen in der Wand. Die Position der Kerben kreisen Sie einfach mit dem Finger ein. Das Bild wird von der App automatisch in der WinWorker Sammelmappe zum Projekt gespeichert.

Besondere Hinweise, die beim Bearbeiten des Raums nicht vergessen werden dürfen, können Sie auch in Form einer Textnotiz aufnehmen. In der Grundriss- und der 3D-Ansicht ist das kein Problem! So ist alles sicher dokumentiert und die Zettelwirtschaft hat ein Ende. (Bild1)

Oder Sie übertragen die Messdaten ganz komfortabel mit Hilfe eines Laser-Distanzmessgeräts auf das iPad. Es gibt Geräte von unterschiedlichen Herstellern, etwa von Stabila, Leica oder Bosch, die alle über Bluetooth nahtlos mit dem Raumaufmaß kommunizieren. Fragen Sie uns!

Kompatible Geräte: www.winworker.de/laser

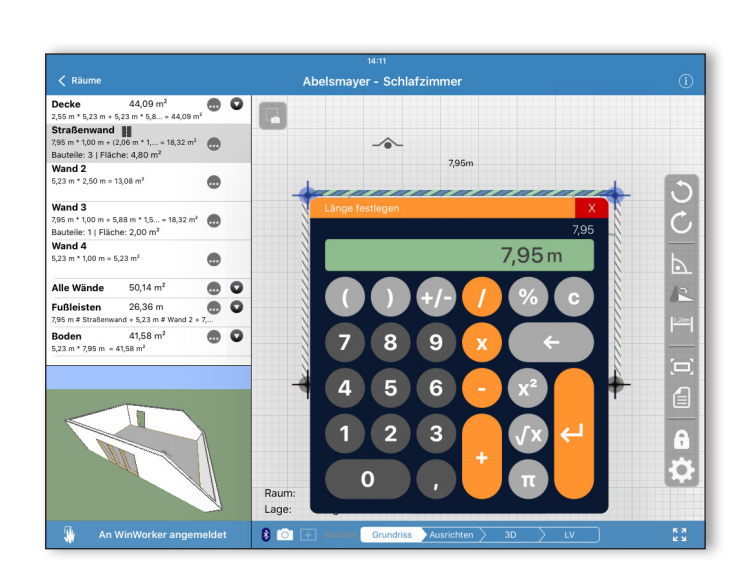

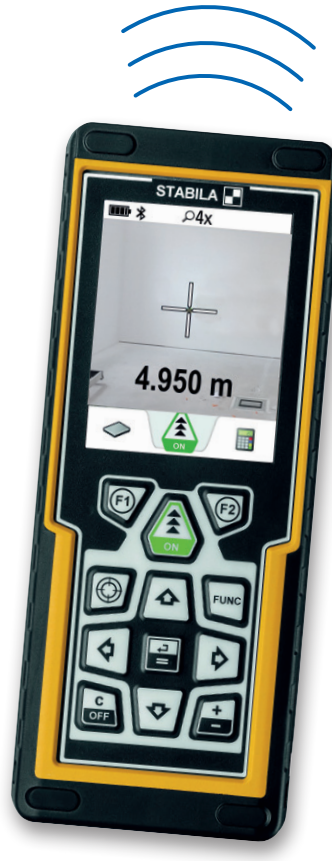

Ein Tastendruck und die Daten sind übernommen.

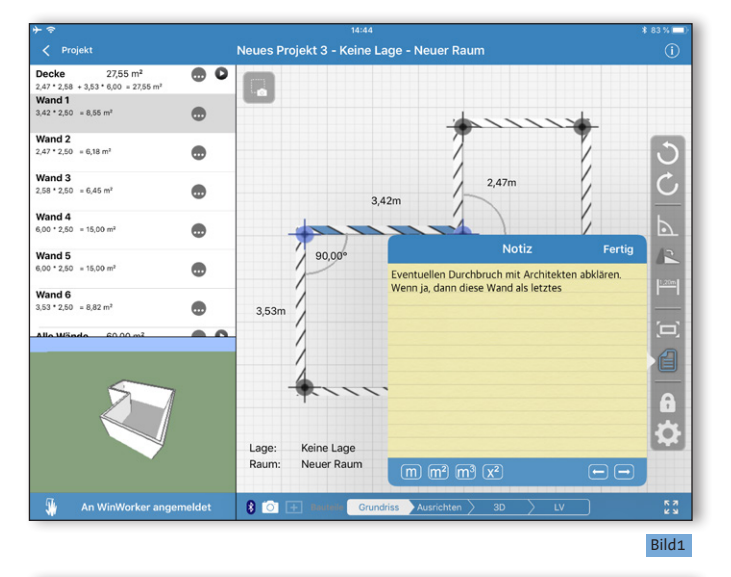

Die App ist direkt an das Programm angebunden, so dass Kundenund Projektinformationen auf der Baustelle zur Verfügung stehen. (Bild2) Das Aufmaß kann sofort passend zugeordnet werden. Sie können auch einzelne Leistungspositionen aus dem Projekt ganz einfach den unterschiedlichen Bauteilen zuweisen oder eigene Positionen einfügen. Automatisch funktioniert auch die Übergabe an die Branchensoftware: Während Sie unterwegs zur nächsten Baustelle sind, kann im Büro schon mit den Aufmaßdaten weitergearbeitet werden.

Gerade auf der Baustelle fertiggestellt, schon sind im Büro alle Daten verfügbar. Im Büro kann das Aufmaß dann komfortabel per drag & drop oder über Positionsnummern mit dem Angebot bzw. der Rechnung verknüpft werden.

#### **Perfektes Zusammenspiel** *Mit der WinWorker Software*

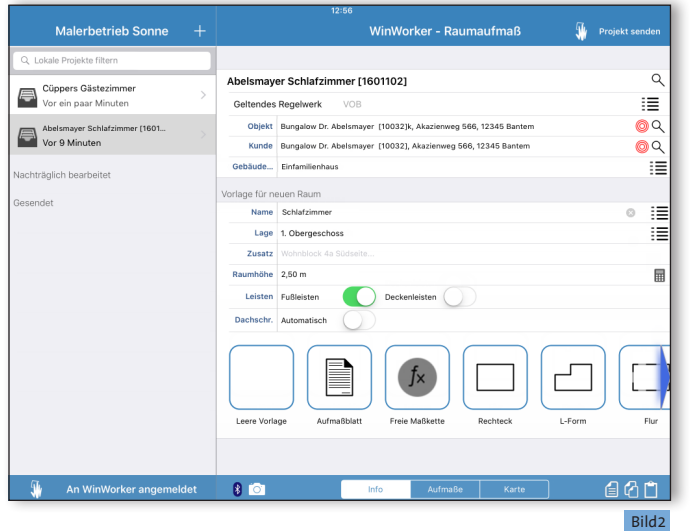

# **C C**

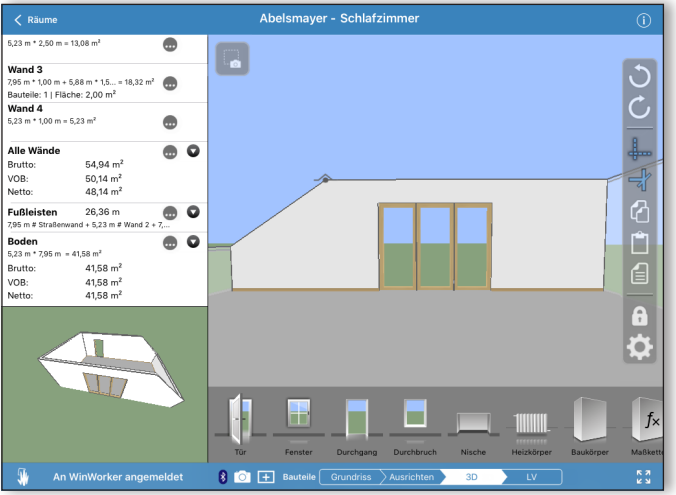

Mit den Fingern können Sie die einzelnen Bauteile an die richtige Position auf der Wand zieher.

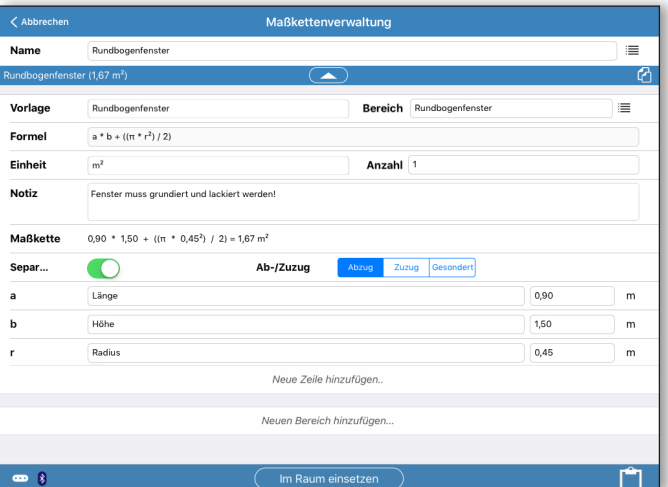

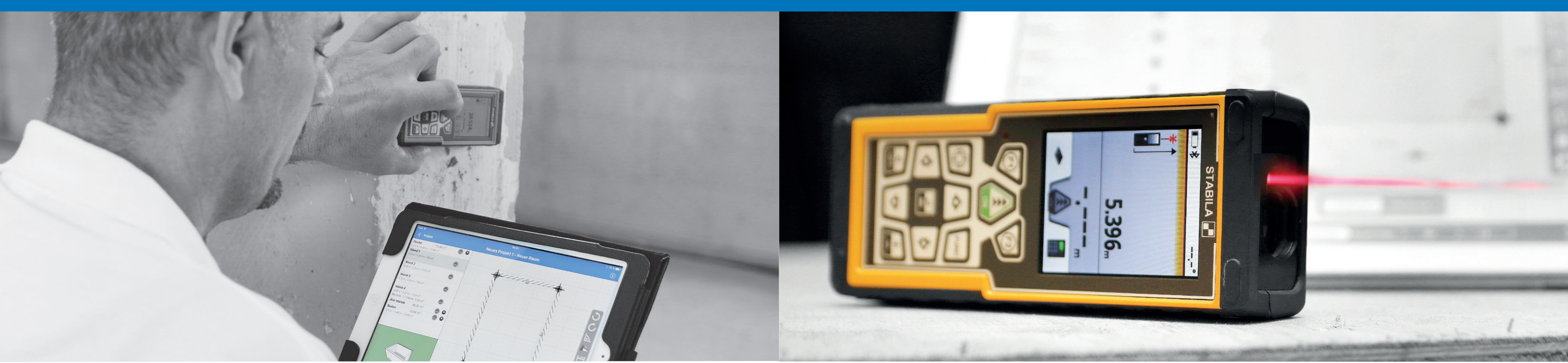

#### **3D-Ansicht** *Highlight in drei Dimensionen*

Besonders übersichtlich ist die 3D-Ansicht des aufgemessenen Raums: Durch diese Darstellungsweise wird schnell klar, ob der Raum korrekt aufgenommen wurde.

In der Wandansicht können Sie ganz einfach mit dem Finger Bauteile wie Türen und Fenster aus der Auswahlleiste an die richtige Position auf der Wand ziehen.

Das Bauteil antippen – und schon können Sie die genauen Maße über die Tastatur eingeben oder mit einem Lasermessgerät ermitteln. Übrigens: WinWorker erkennt, ob mit dem Gerät waagerecht oder senkrecht gemessen wurde. Damit sind Breite und Höhe gleich definiert.

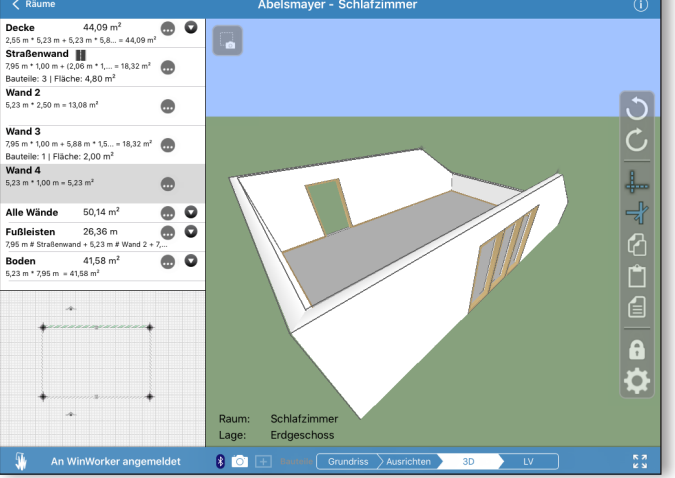

Haben Sie viele Fenster oder andere Bauteile mit den gleichen Maßen? Kein Problem: Einfach das Bauteil messen und anschließend kopieren. Nun kann es immer wieder an anderen Stellen eingefügt werden.

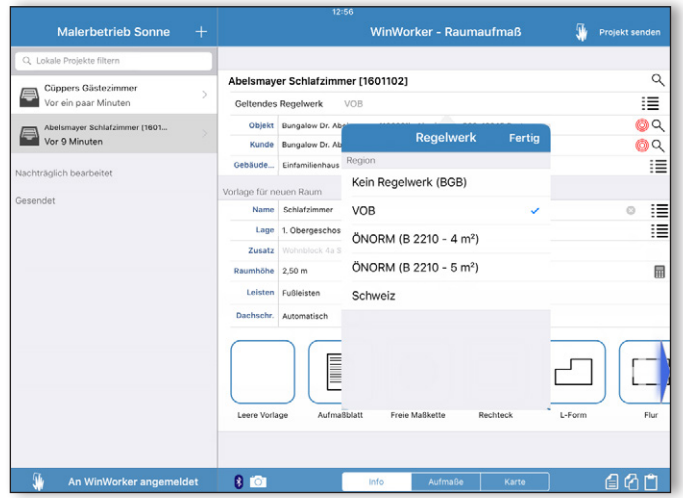

Selbst Dachschrägen lassen sich über die Einstellungen zuschalten. Much Abzüge nach VOB sind immer sicher berechnet. Auch Abzüge nach VOB sind immer sicher berechnet. and the VOB of the mochten, oder sich an die VOB, ÖNORM Sie können frei entscheiden, ob Sie überhaupt nach einem vordefinierten Regelwerk arbeiten

Eventuelle Abzüge nach VOB? Auch die erledigt das WinWorker Raumaufmaß ganz von allein. Ob zum Beispiel ein Fenster laut VOB zum Abzug wird oder nicht, hängt von seiner Fläche ab: Über zweieinhalb Quadratmeter muss es abgezogen werden. Sie messen nur Breite und Höhe und der Abzug wird auf der Wandfläche ausgewiesen. Natürlich passt WinWorker automatisch die Massenermittlung für den gesamten Raum an. Ihnen stehen aber immer die Brutto-, Netto- und VOB-Flächen zur Verfügung.

Sie möchten freie Maßketten verwenden? Einfach aus der Bauteileschublade auswählen und

Übersichtlich: Die 3D-Ansicht zeigt den Raum mit allen aufgemessenen Wänden und Bauteilen.

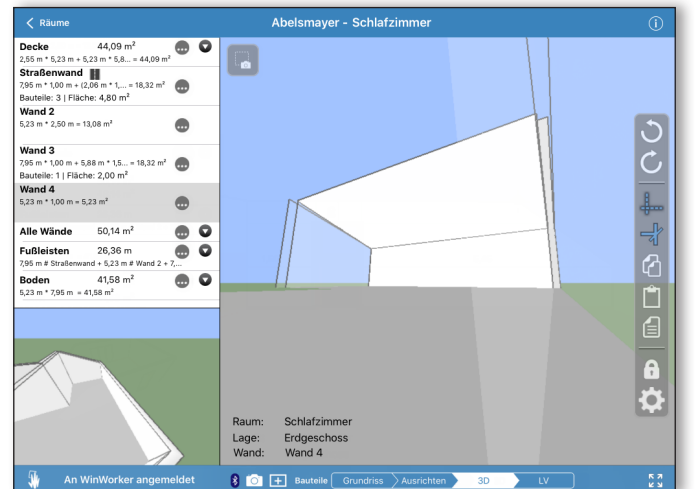

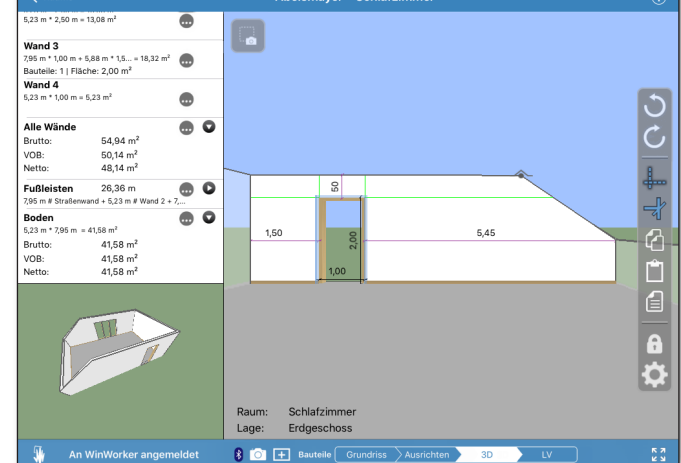

WinWorker GmbH

Emmericher Weg 12 47574 Goch Fon: +49 (0) 28 23 / 42 56 - 200 Fax: +49 (0) 28 23 / 42 56 - 299 vertrieb@winworker.de **www.winworker.de**

Besuchen Sie uns auch auf unseren Social Media Kanälen

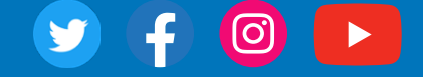

Stand: 12/2019